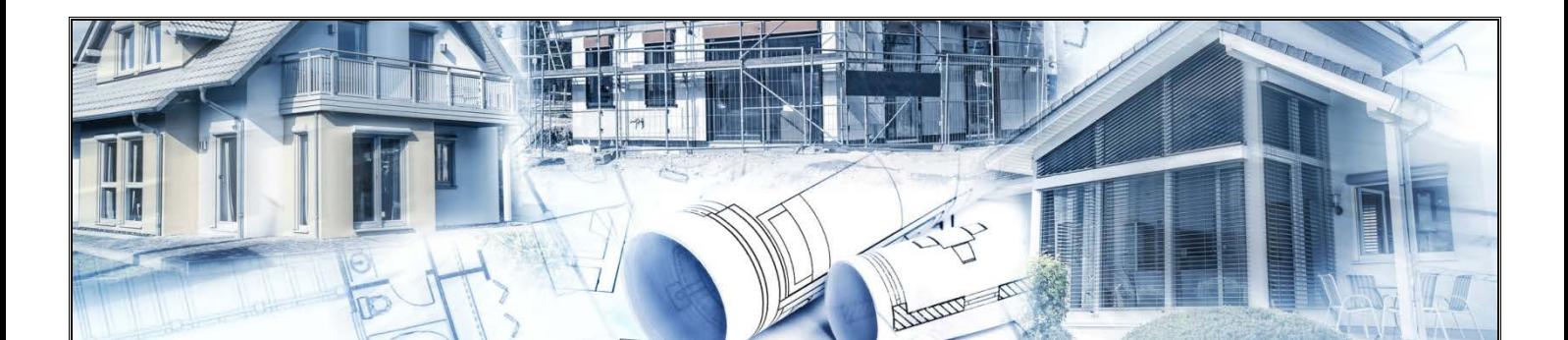

## **Instrukcja aktualizacji programu UPRAWNIENIA BUDOWLANE**

1. Odinstaluj program UPRAWNIENIA BUDOWLANE:

C:\Program Files\Uprawnienia Budowlane 2016 →

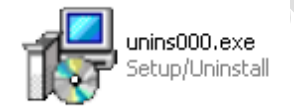

- 2. Pobierz najnowszą wersję programu UPRAWNIENIA BUDOWLANE ze strony: <http://uprawnienia-budowlane.com/program-uprawnienia-budowlane/na-komputer>
- 3. Zainstaluj pobrany program (zgodnie z instrukcją instalacji i obsługi) i gotowe.